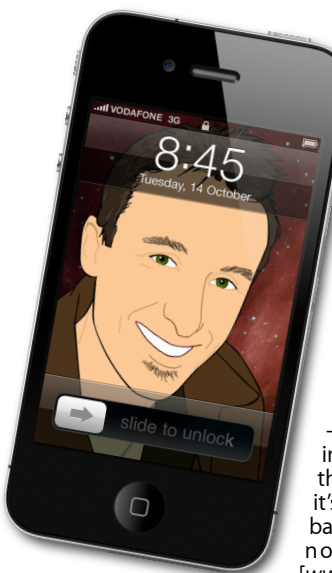

## **The Apple Core** *Latest technical news*

As is now becoming an annual trend, Apple updated their range of iPods at their September Music Event:

È,

-The iPod shuffle gets the square shape from 2008 it lost in last year's redesign [*[www.apple.com/nz/ipodshuffle](http://www.apple.com/nz/ipodshuffle)*]

- The iPod nano has been completely reimagined, is now just slightly bigger than the shuffle and sports a touch screen (but it's now lost the ability to record or play back video like its predecessor could - it's now all about your music again) [*[www.apple.com/nz/ipodnano](http://www.apple.com/nz/ipodnano)*]

- The iPod touch is even thinner than last year's model, now has the same high resolution screen as the iPhone 4 and even has two cameras, one for FaceTime (to make video calls), the other to record amazing HD video. It can also take photos, but their resolution are very disappointing (only 960 x 720 pixels) [*[www.apple.com/nz/ipodtouch](http://www.apple.com/nz/ipodtouch)*]

- And finally, iTunes has been updated to version 10 with a new musicorientated social network service called Ping and an all-grey interface.

## **The Hardware Refresh Cycle**

*To help you time your Mac, iPad, iPhone or iPod purchase perfectly*

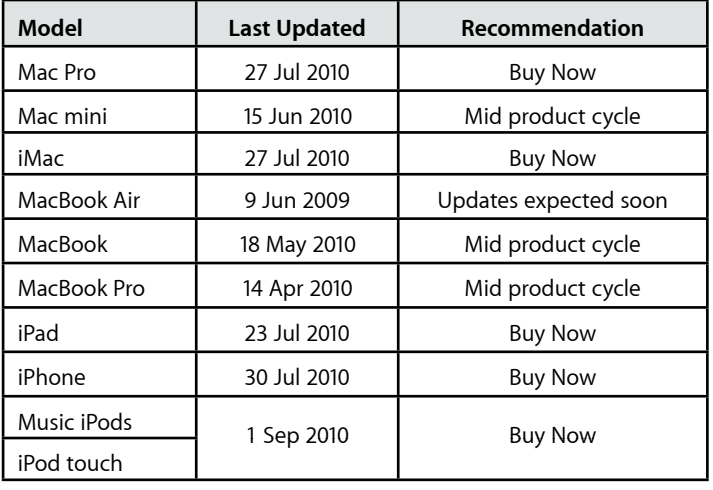

**[everything is pixelated](http://www.machelp.co.nz)**

*Apple news, tips and tricks • Issue 21 • October 2010*

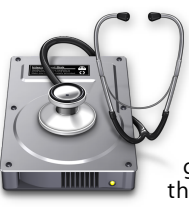

## **The Help Desk**

*Answering your most pressing technical questions*

**Q:** I'm really not a fan of iTunes' new all grey interface. Is there any way to get the icons back to what they were previously without having to downgrade

to version 9?

**A:** You're not the only one complaining about iTunes 10's new look. Everything has become monochromatic: where colourful icons used to grace iTunes 9's sidebar, all we have now are colourless buttons. If you can't live without colour, you'll be pleased to learn that someone's found a way to bring back the coloured sidebar.

Visit *[http://fairerplatform.com/2010/09/how-to-color-](http://fairerplatform.com/2010/09/how-to-color-itunes-10-icons/)*

[details on how](http://fairerplatform.com/2010/09/how-to-color-itunes-10-icons/) to locate a specific file inside iTunes and replace it with one you can easily download off the web. As the simple instructions suggest, make sure you keep the file you're replacing in a safe place, in case you find yourself bitten by the grey bug and actually prefer iTunes 10's new look! (it's also wise to keep the original - just in case something goes drastically wrong with the process).

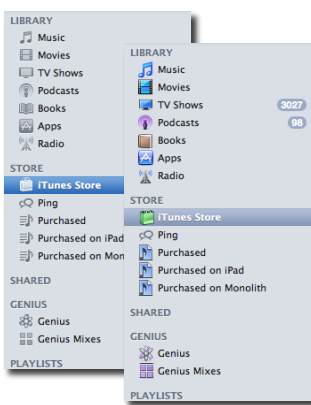

*To submit your questions, send an email to [help@machelp.co.nz](mailto:roundabout@machelp.co.nz).*

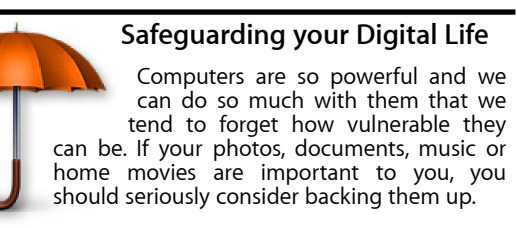

Don't wait until it's too late. *[Contact me](mailto:steve@machelp.co.nz?subject=)* to find out how.

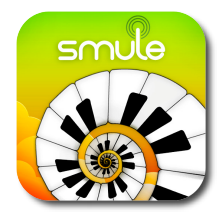

**Magic Piano** : *an original musical instrument for solos… or duets.*

Smule is the company which transformed your iPhone into a wind instrument with 'Ocarina'. As an encore, they set their sights on the iPad and created a whole new way of playing a string instrument, namely, the piano.

Launch the program and by default, all you see is a dark screen. Tap anywhere to hear a note. You can drag your finger along, just like you can on a regular piano. The app also supports multitouch, meaning you can use all your fingers, as you would expect. If this feels too hard for you, tap on the circular piano keys,

top right of the screen. Keep tapping to reveal multiple keyboard configurations.

Tap on the Menu button (top left) to gain access to other functions. You can, for instance, practise playing forty well know tunes, from the simple Silent Night, to the frightfully complicated Flight of the Bumblebee.

But the best part of Magic Piano is its Duet mode. With it, you can play with another person currently using the program and connected to the web. When it's time to take a rest, select 'World' to listen to people playing Magic Piano anywhere on the planet. It's a great and fun program, and for only NZ\$1.29, there's very little reason not to give it a try.

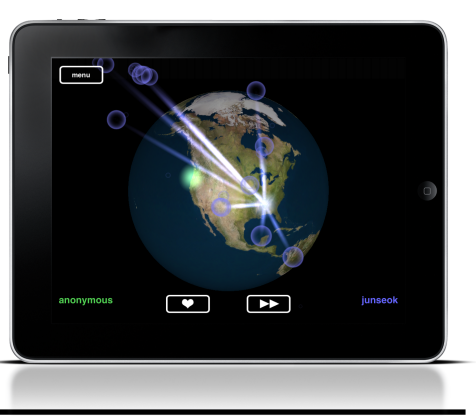

**Steve Paris** has over 25 years experience in computers. He's an internationally published writer supplying articles, reviews and tutorials to the main Mac magazines worldwide. He's also an Apple Certified Trainer and provides consultancy, training and troubleshooting services to the Waitakere area. You can contact him on **09 817 4127** or **0210 264 8320**.